## **THE INFORMATION BELOW WILL ALLOW YOU TO GET INTO CHROMEBOOK UNTIL A PERMANENT SOLUTION CAN BE IDENTIFIED**

[https://www.google.com/intl/en\\_us/chromebook/howto/browse-as-a-guest/](https://www.google.com/intl/en_us/chromebook/howto/browse-as-a-guest/)

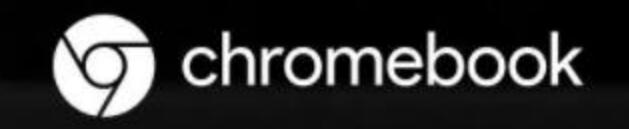

## tep 1

istead of logging in with your profile, ick Browse as Guest at the bottom of le screen.

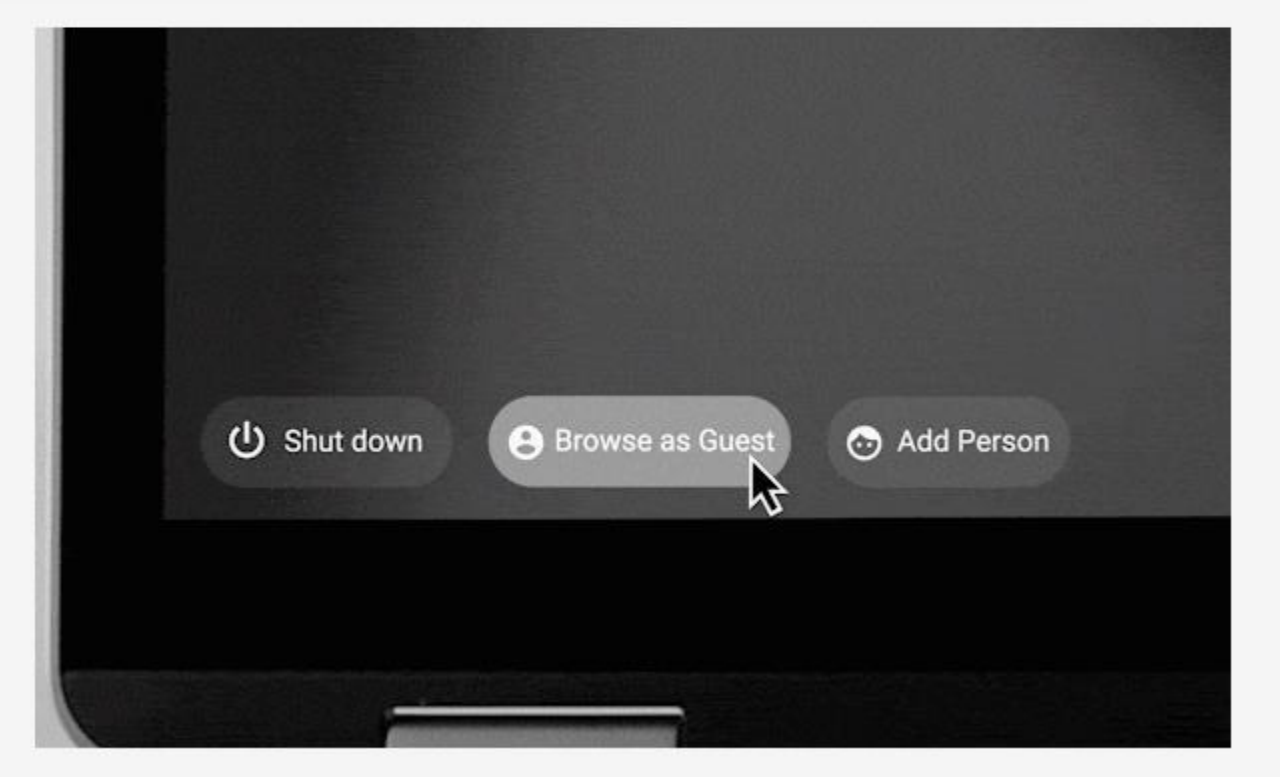

## **Then go to my.chaffey.edu , click Gmail icon within launchpad to access GSuite**

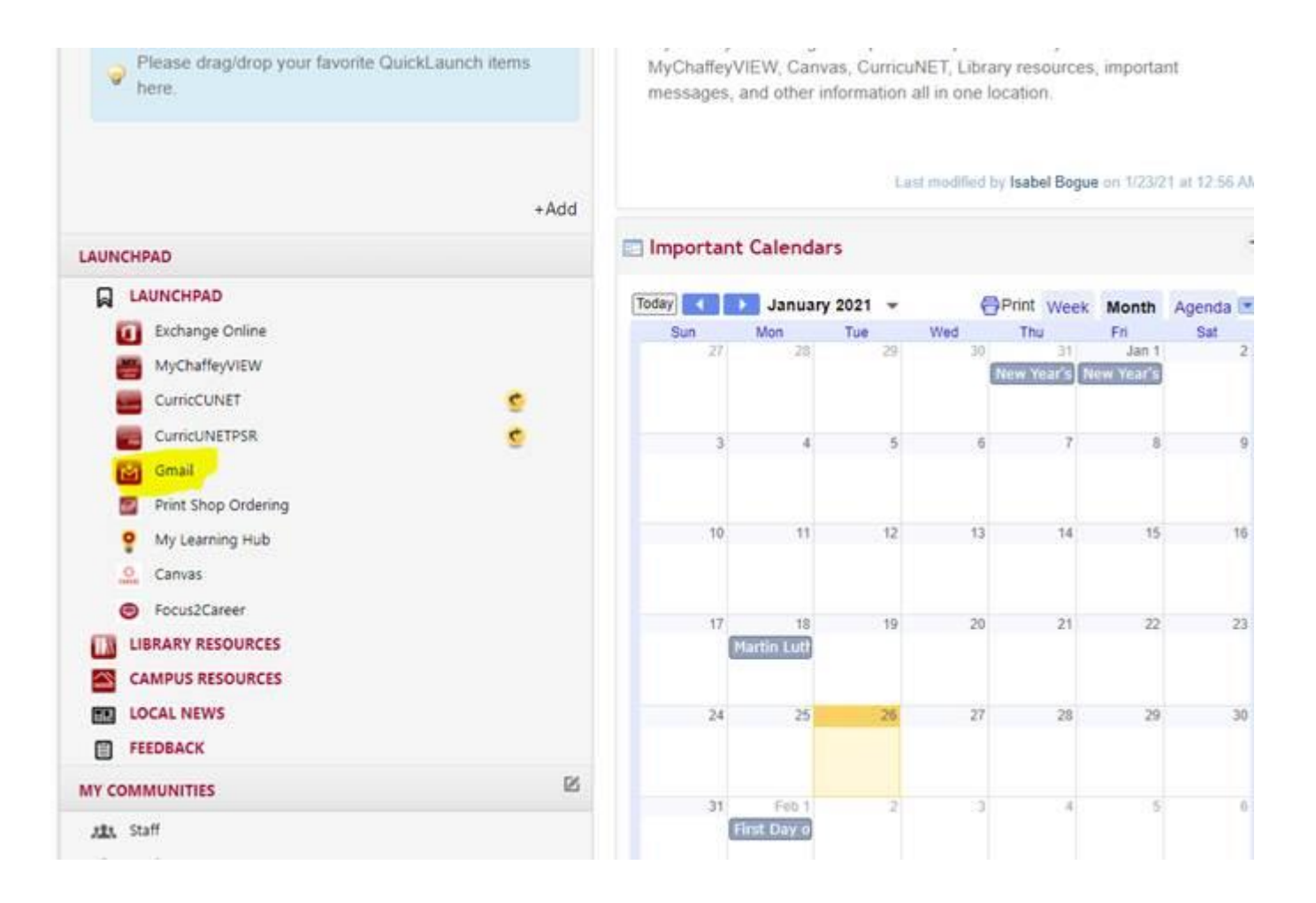

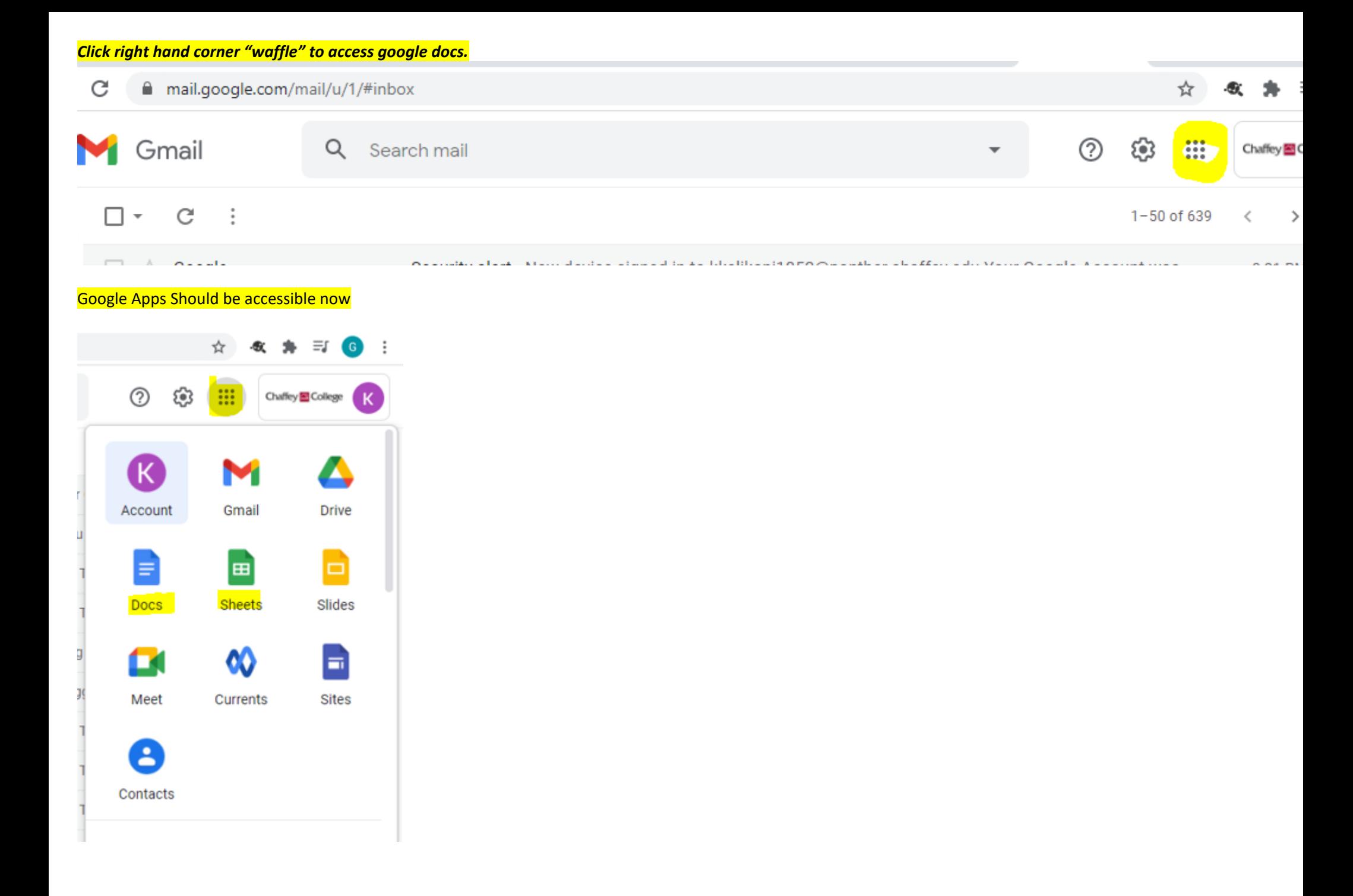